# Curso GeneXus Core

Consideraciones para aplicaciones nativas

Versión: GeneXus 18

## Consideraciones para aplicaciones nativas

Recomendamos realizar el [curso GeneXus Core](https://training.genexus.com/es/aprendiendo/cursos/genexus/v18/core?p=8777) tal cual está armado, es decir, con el enfoque para Front-end Web (.Net).

No obstante, para aquellos que quieran ir mapeando con el desarrollo nativo a medida que van viendo los videos, aquí dejamos las consideraciones pertinentes para cada video, pero con la advertencia de que tal vez esto pueda confundirte y sea mejor que esperes a terminar todo el curso tal cual está.

Este material es complementario, no tiene ningún efecto sobre el examen del Curso Core ni sobre ninguna otra parte del curso.

## Contenido

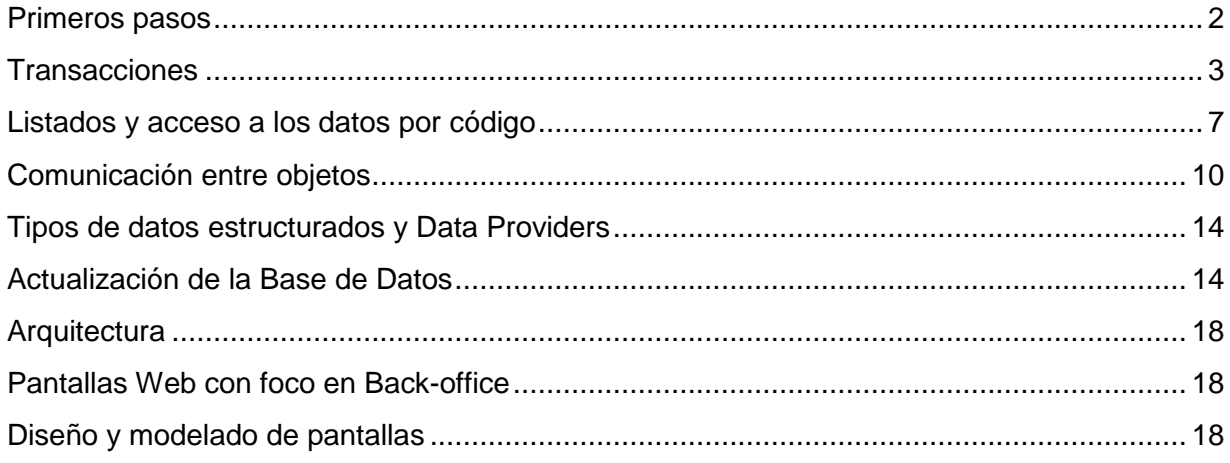

## <span id="page-1-0"></span>Primeros pasos

#### ["Creación de la base de conocimiento"](https://training.genexus.com/es/aprendiendo/cursos/genexus/v18/core/content/creacion-de-la-base-de-conocimiento-6104687?p=8779)

Si se va a querer construir también un front-end en Android o Apple, en la ventana de creación seleccionar el check box correspondiente -además del Web (.NET) que viene por default-.

De no hacerlo en este momento de creación de la KB, de todos modos se lo podrá hacer más adelante.

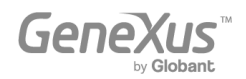

## <span id="page-2-0"></span>Transacciones

## ["Diseño de la primera transacción"](https://training.genexus.com/es/aprendiendo/cursos/genexus/v18/core/content/diseno-de-la-primera-transaccion-6104673?p=8869)

El objeto transacción tiene una parte que es front-end (es decir, que se ejecuta en el cliente, como su pantalla) y una parte que es back-end (lo que se ejecutará en el servidor, como el acceso a la base de datos, por ejemplo). El objeto transacción sólo se ejecuta integralmente (front-end y back-end) cuando se trata del front-end Web (.Net, Java).

El front-end nativo (Android o Apple) no ejecuta el objeto transacción, pero sí podrá utilizar la parte back-end de ese objeto. Se comprenderá más adelante en el curso, cuando se estudien los Business Components, que podrán funcionar como servicios expuestos en el servidor. También soportará las pantallas del patrón Work With, aunque en general no se utilizan en este tipo de aplicaciones, porque el Backoffice suele ser únicamente web (ya sea .Net/Java como Angular).

Como es a partir de las transacciones que GeneXus crea automáticamente la base de datos de la aplicación, aunque estemos desarrollando una aplicación nativa móvil la parte del back-end será implementada en alguno de los lenguajes estándar (.NET, Java). Es por ello que veremos separado lo que es back-end de lo que es front-end así:

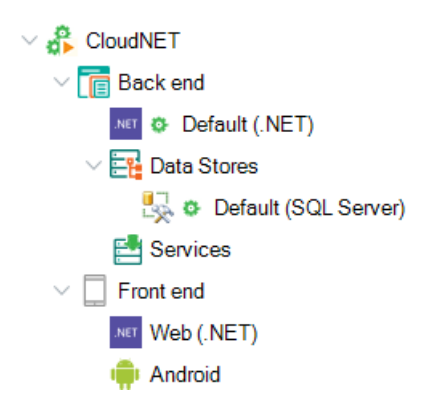

Dicho de otro modo: cuando se desarrolla para Android o Apple necesariamente se requiere utilizar .NET/Java para el back-end.

Por todo lo dicho, para cargar datos en la transacción Customer necesitaremos tener un Backoffice .NET/Java (como el del video del curso) -y es por ello que vemos el "Front end Web (.NET)- o… usar el patrón Work With que se estudiará varios videos más adelante, aunque no es muy común que se utilice en aplicaciones nativas. Pero sí será común tener que realizar altas/bajas/modificaciones en la base de datos, para lo que se suele utilizar el objeto transacción como Business Component (se estudiará más adelante), razón por la cual es importante aprender bien la lógica del objeto transacción de todos modos.

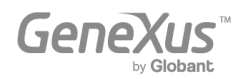

["Ejecución de la aplicación por primera vez"](https://training.genexus.com/es/aprendiendo/cursos/genexus/v18/core/content/ejecucion-de-la-aplicacion-por-primera-vez-6104681?p=8870)

Sólo vale para el Front-end web en Java/.NET, como se explica al final del video.

["Atributos y dominios"](https://training.genexus.com/es/aprendiendo/cursos/genexus/v18/core/content/atributos-y-dominios-6104679?p=8871), ["Transacciones relacionadas"](https://training.genexus.com/es/aprendiendo/cursos/genexus/v18/core/content/transacciones-relacionadas-6104713?p=8872), ["Transacciones con más de un nivel"](https://training.genexus.com/es/aprendiendo/cursos/genexus/v18/core/content/transacciones-con-mas-de-un-nivel-6104683?p=8873), ["Nomenclatura de atributos"](https://training.genexus.com/es/aprendiendo/cursos/genexus/v18/core/content/nomenclatura-de-atributos?p=8874), ["Definición de reglas"](https://training.genexus.com/es/aprendiendo/cursos/genexus/v18/core/content/definicion-de-reglas-6104751?p=8875).

Todo esto es importante entenderlo porque hace a la normalización de la base de datos, a la integridad referencial, a las reglas que se aplicarán sobre los datos a ser ingresados y a los datos en sí mismos y sus tablas.

#### ["Uso de patrones"](https://training.genexus.com/es/aprendiendo/cursos/genexus/v18/core/content/uso-de-patrones-6104753?p=8876)

Las aplicaciones móviles no suelen utilizar las pantallas creadas por el patrón Work With, dado que no suelen implementar Backoffice. De todos modos puede utilizarse.

El patrón para aplicaciones nativas no es el que se muestra en este video (el "Work With for Web"), sino el "Work With" general (el que en versiones anteriores de GeneXus se denominaba "Work With for Smart Devices"),que vale también para aplicaciones Angular.

Adjuntamos [este video](https://training.genexus.com/es/permalink/10106) específico para Angular, para que lo visualices después de este, porque básicamente lo allí mostrado es idéntico a lo que sucederá para aplicaciones nativas.

Si le aplicas el patrón "Work With" a Attraction, para que puedas ejecutarlo en Android o Apple:

1. Asegúrate de tener habilitado el front-end Android o Apple. Aquí mostraremos el Android para poder utilizar su emulador:

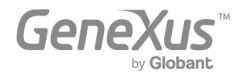

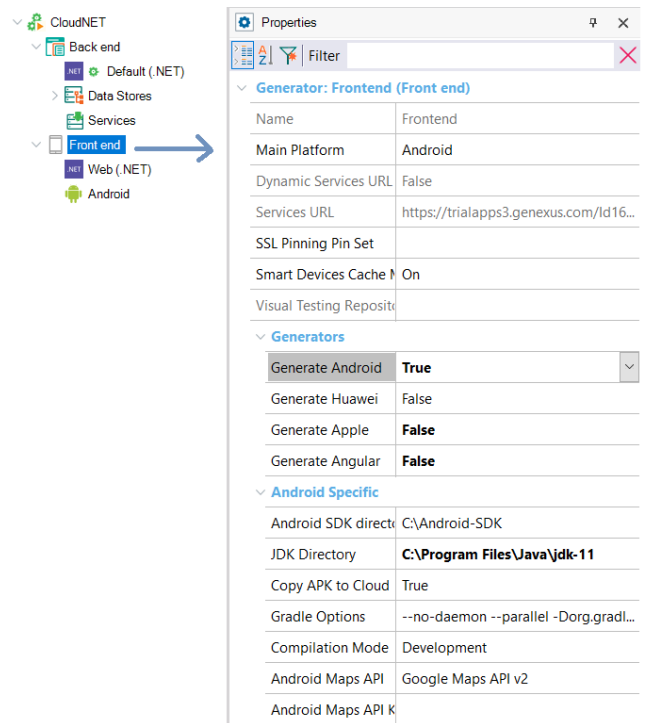

- 2. Deberás acceder a las propiedades del objeto **WorkWithAttraction** creado por el patrón y colocar valor True a la propiedad "Main program". A continuación, posicionado sobre ese objeto, presiona botón derecho del mouse y selecciona Run.
- 3. Verás que se abrirá el emulador de Android y dentro de él el panel List del Work With:

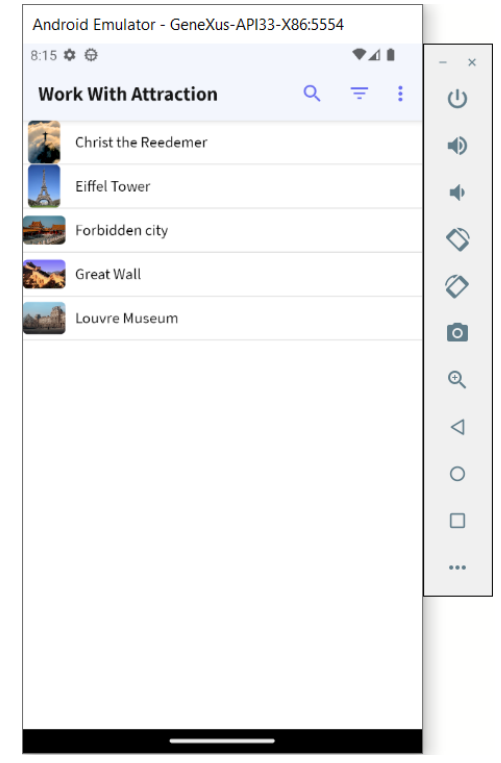

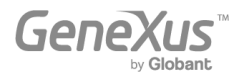

Y si haces "tap" ("click") sobre una de las atracciones, se abirirá el Detail de la atracción, en modo View:

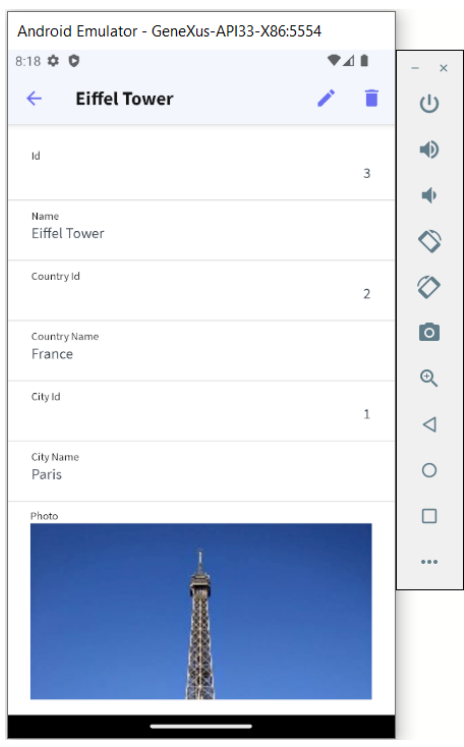

Observaciones el Work With:

Mientras que para Web (.NET/Java) no existe como objeto ejecutable, para aplicaciones móviles y Angular sí.

- En Web (.NET/Java) se configura todo a partir del árbol que se muestra en el video.
- En aplicaciones nativas y Web Angular se programará todo como si se tratase de un objeto independiente.

Esto hace que la forma de implementar las pantallas del Work With en un caso y otro difieran.

Observarás que una vez que se le aplica el pattern "Work With" al objeto transacción (en este caso, Attraction) automáticamente se le prende la propiedad **Business Component**. Más adelante entenderás por qué, ahora sólo obsérvalo.

["Tabla base y extendida"](https://training.genexus.com/es/aprendiendo/cursos/genexus/v18/core/content/tabla-base-y-extendida-6104729?p=8877), ["Definición de subtipos"](https://training.genexus.com/es/aprendiendo/cursos/genexus/v18/core/content/definicion-de-subtipos-6104723?p=8878)

Valen exactamente

#### ["Definición de atributos como fórmulas"](https://training.genexus.com/es/aprendiendo/cursos/genexus/v18/core/content/definicion-de-atributos-como-formulas-6104727?p=8879)

Si bien podríamos pensar que esto no valdrá para aplicaciones nativas dado que allí no se genera objeto transacción (sino que ésta se ejecutará en modo silencioso como Business Component), y por tanto nada de lo que se muestra en ejecución en este video podrá verse en aplicaciones nativas, en verdad la definición de atributos fórmula aplica a nivel de la estructura

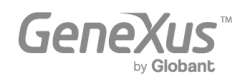

de la transacción, lo que significa que aplica a nivel del modelo de datos. Por tanto las fórmulas sí valdrán en todas las plataformas. La diferencia vendrá dada por el momento en que se calcularán. Pero la lógica es exactamente la aquí presentada, en todas las plataformas de desarrollo. De hecho cuando más adelante veamos cómo recorrer una tabla y listar su información, veremos cómo allí la fórmula se disparará automáticamente para cada registro sin que debamos hacer nada. La definición de un atributo fórmula es una definición lógica que tiene repercusiones en la base de datos y en toda la KB.

## ["Eventos de disparo de reglas en transacciones"](https://training.genexus.com/es/aprendiendo/cursos/genexus/v18/core/content/eventos-de-disparo-de-reglas-en-transacciones-6104715?p=8880)

Si bien puede parecer a primera vista que esto no aplicará a Android y Apple, en verdad las reglas se ejecutarán también cuando la transacción se ejecute sin su pantalla, es decir, cuando de manipule su información a través del Business Component.

["Índices"](https://training.genexus.com/es/aprendiendo/cursos/genexus/v18/core/content/indices-6104719?p=8881), ["Normalización de Tablas: Un Caso de Estudio"](https://training.genexus.com/es/aprendiendo/cursos/genexus/v18/core/content/normalizacion-de-tablas-un-caso-de-estudio-6104745?p=8882), ["Relaciones entre actores de la](https://training.genexus.com/es/aprendiendo/cursos/genexus/v18/core/content/relaciones-entre-actores-de-la-realidad-6104717?p=8883)  [realidad"](https://training.genexus.com/es/aprendiendo/cursos/genexus/v18/core/content/relaciones-entre-actores-de-la-realidad-6104717?p=8883), ["Relaciones 1 a 1 entre actores de la realidad"](https://training.genexus.com/es/aprendiendo/cursos/genexus/v18/core/content/relaciones-1-a-1-entre-actores-de-la-realidad-6104725?p=8884), ["Exportar e importar objetos](https://training.genexus.com/es/aprendiendo/cursos/genexus/v18/core/content/exportar-e-importar-objetos-genexus-6104711?p=8885)  [GeneXus"](https://training.genexus.com/es/aprendiendo/cursos/genexus/v18/core/content/exportar-e-importar-objetos-genexus-6104711?p=8885), ["Análisis del modelo de diseño de transacciones"](https://training.genexus.com/es/aprendiendo/cursos/genexus/v18/core/content/analisis-del-modelo-de-diseno-de-transacciones-6104760?p=8886).

<span id="page-6-0"></span>Valen exactamente

## Listados y acceso a los datos por código

### ["Listados y comando For Each para consultar la base de datos"](https://training.genexus.com/es/aprendiendo/cursos/genexus/v18/core/content/listados-y-comando-for-each-para-consultar-la-base-de-datos-6104762?p=8803)

Si sigues el video tal cual, verás que el listado se abrirá en la url del Frontend .NET.

Para que el listado se ejecute y se pueda abrir el pdf desde la aplicación nativa hay que hacer lo siguiente:

- Dejar propiedad "Call protocol" con el valor default, Internal.
- Desde un panel nativo (puede ser el WorkWithAttraction) agregar un botón para invocar al procedimiento.

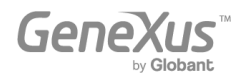

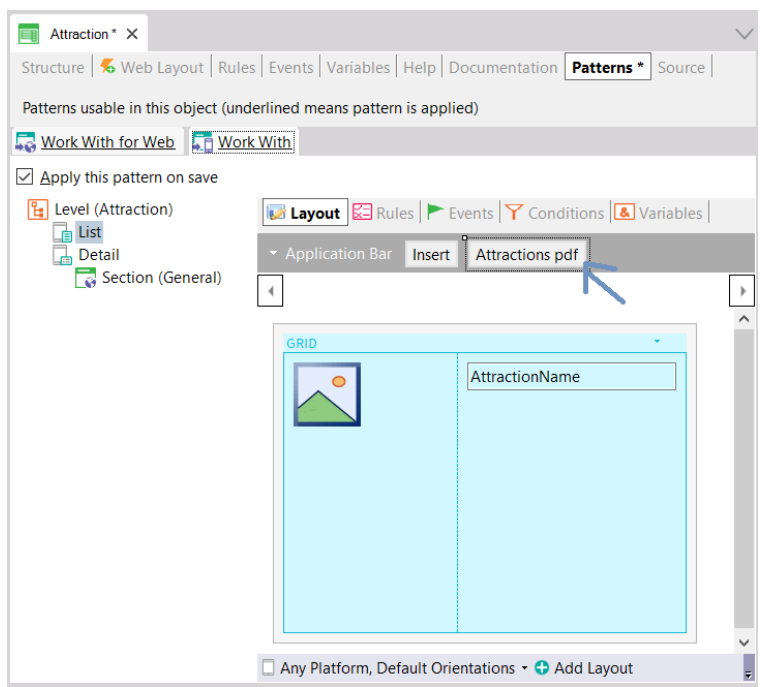

Y en la solapa Events agregar lo que se muestra:

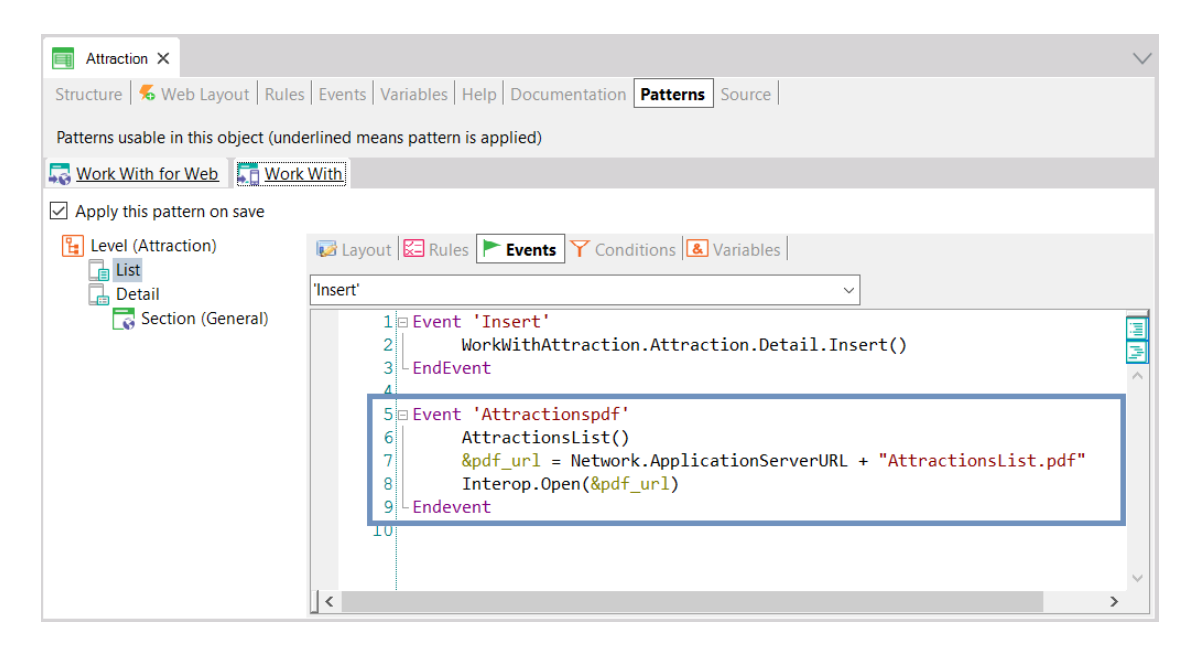

Donde:

- o La variable &pdf\_url debe ser del **dominio Url** (url, GeneXus:Domain)
- o "AttractionsList.pdf" es el nombre que se le dio al pdf generado por el procedimiento AttractionsList, dado que allí se especificó la regla: Output\_file("AttractionsList.pdf", "pdf");
- Ejecutar este objeto panel -WorkWithAttraction- (que deberá tener la propiedad "Main program" en True) -con botón derecho / Run- y desde allí cuando se cargue el panel en el

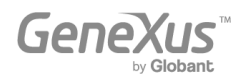

emulador de Android abrir el menú y presionar el botón para imprimir el pdf. Se abrirá el browser para descargar el pdf. Una vez descargado se lo podrá abrir (en el emulador se abrirá en Drive).

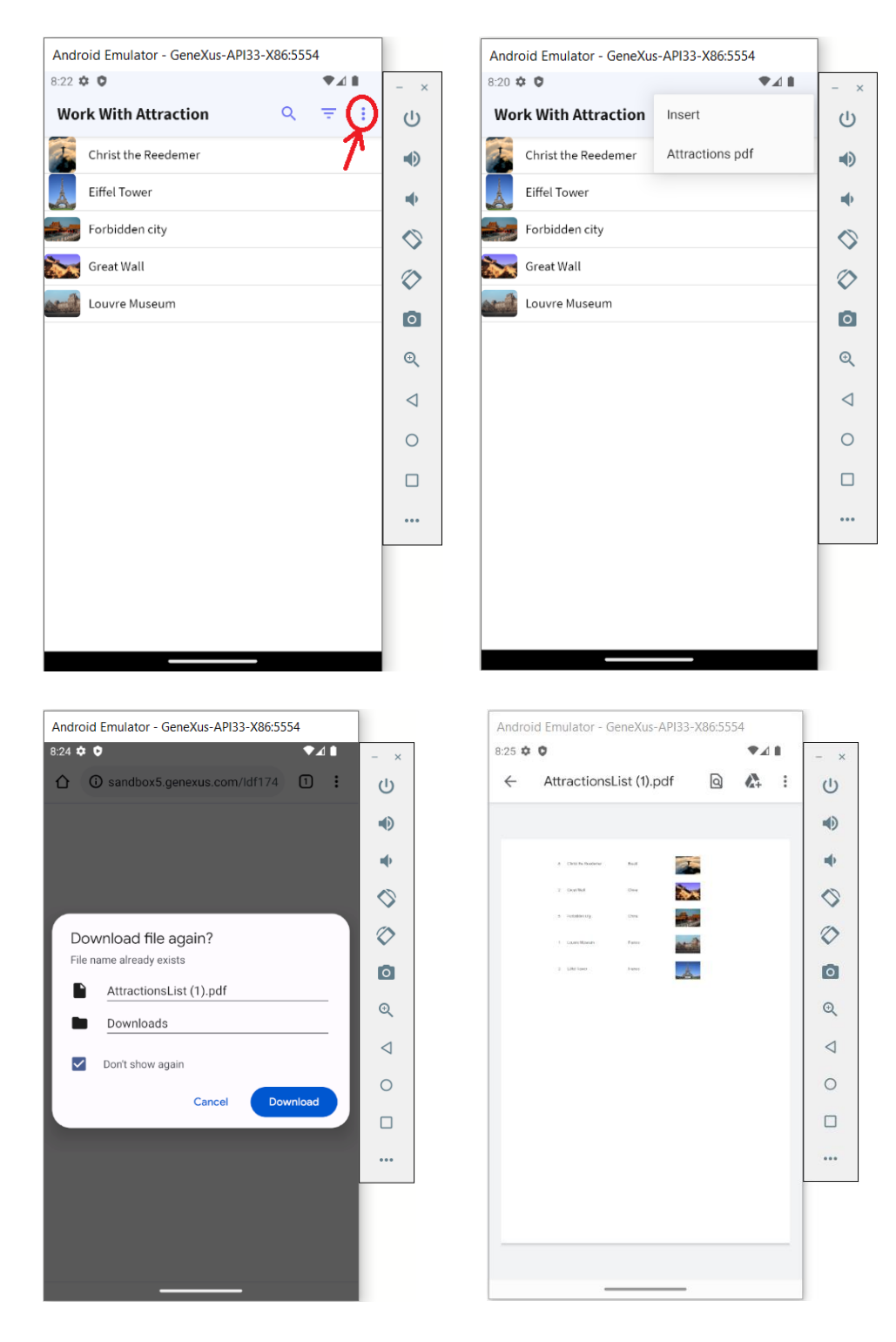

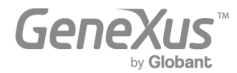

- Explicación para quienes estén más avanzados:
	- La invocación al procedimiento, AttractionsList(), pide que el procedimiento sea ejecutado (y esto se hará en el server). GeneXus le habrá prendido la propiedad "Expose as Web Service" al procedimiento para exponerlo como servicio Rest, de modo que pueda ser invocado desde el cliente. Se comprenderá cuando se estudie la arquitectura de las aplicaciones nativas.
	- Como el procedimiento tiene la regla **Output\_file**, el resultado se guardará en el servidor como archivo de nombre AttractionsList.pdf (el indicado en la regla output\_file).
	- Como queremos que este archivo sea abierto por el front-end Android, entonces debemos pedir al front-end que abra el recurso (en nuestro caso el pdf), para lo que debemos antes indicarle la url en este servidor, que es lo que armamos en la segunda sentencia del evento (la propiedad ApplicationServerURL del objeto externo Network devolverá la url donde se encuentran los servicios Rest).
	- Para abrir un recurso, se cuenta con el método Interop.Open(...) -Interop es un objeto externo que viene en el módulo GeneXus (búscalo bajo el nodo References).

["Cómo procesar información relacionada"](https://training.genexus.com/es/aprendiendo/cursos/genexus/v18/core/content/como-procesar-informacion-relacionada-6104766?p=8801), ["Cómo procesar información agrupada"](https://training.genexus.com/es/aprendiendo/cursos/genexus/v18/core/content/como-procesar-informacion-agrupada-6104758?p=8804), ["Fórmulas](https://training.genexus.com/es/aprendiendo/cursos/genexus/v18/core/content/formulas-inline-6104764?p=8887)  [inline"](https://training.genexus.com/es/aprendiendo/cursos/genexus/v18/core/content/formulas-inline-6104764?p=8887)

<span id="page-9-0"></span>Las mismas consideraciones: para ejecutar estos procedimientos tendrás que hacer lo mismo que en el caso anterior. Como aquí lo importante no es la ejecución nativa sino lo propio de la lógica del procedimiento, sugerimos ejecutar tal cual como se muestra en los videos (front-end Web .Net) y no en el front-end de la aplicación nativa.

De todos modos, si quieres igualmente hacerlo en Android/Apple: puedes crear un **objeto Panel** y en el Layout colocar tantos botones como Procedimientos necesites invocar. La variable que contendrá la url (&pdf\_Url) debe ser definida con la propiedad **Based on** con el dominio "Url".

Debes cambiar la propiedad del panel **Main Program** pasándola a **True**, y luego simplemente presionando **botón derecho/Run** sobre el panel ya lo ejecutarás.

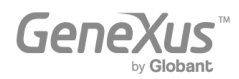

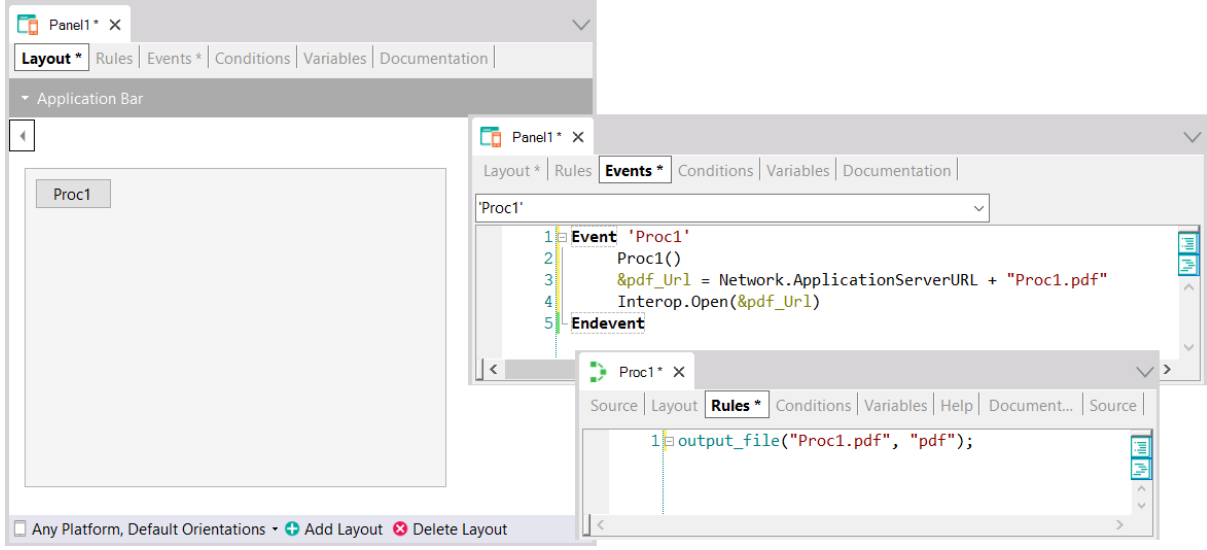

## Comunicación entre objetos

["Invocaciones entre objetos"](https://training.genexus.com/es/aprendiendo/cursos/genexus/v18/core/content/invocaciones-entre-objetos-6104721?p=8800), ["Invocaciones entre objetos \(cont.\)"](https://training.genexus.com/es/aprendiendo/cursos/genexus/v18/core/content/invocaciones-entre-objetos-cont--6104739?p=8799)

El análogo al Web Panel para aplicación nativa será el Panel. Recomendamos por simplicidad seguir los videos tal cual se muestran aquí, para Web Panels y no para Panels.

Una opción para ejecutar en Android/Apple el primer panel del primer video, EnterAttractionsFilters:

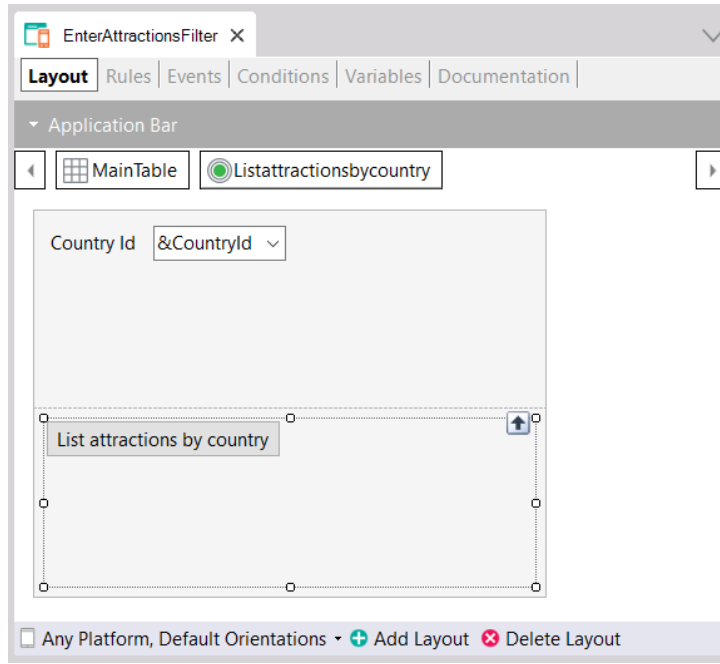

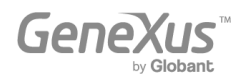

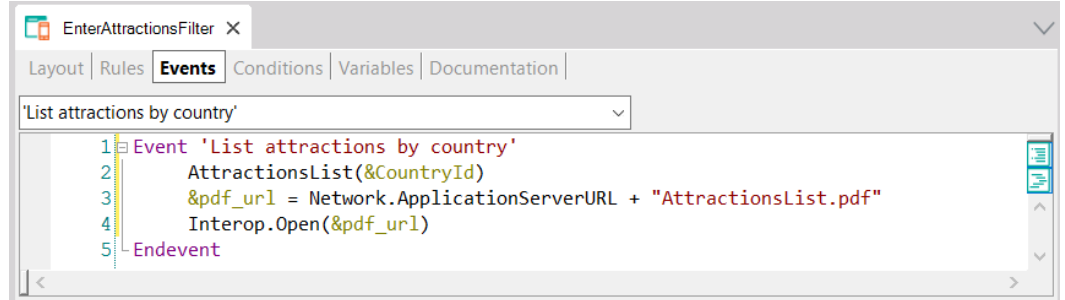

Colocando como "Main program" al panel y asegurándonos que el proc AttractionsList tenga el valor "Expose as web service" en True, "Rest Protocol" True y "Call protocol" Internal.

Una forma más prolija de implementar esto para no tener que recordar el nombre que se le dio al pdf dentro del procedimiento, es pasarlo también por parámetro:

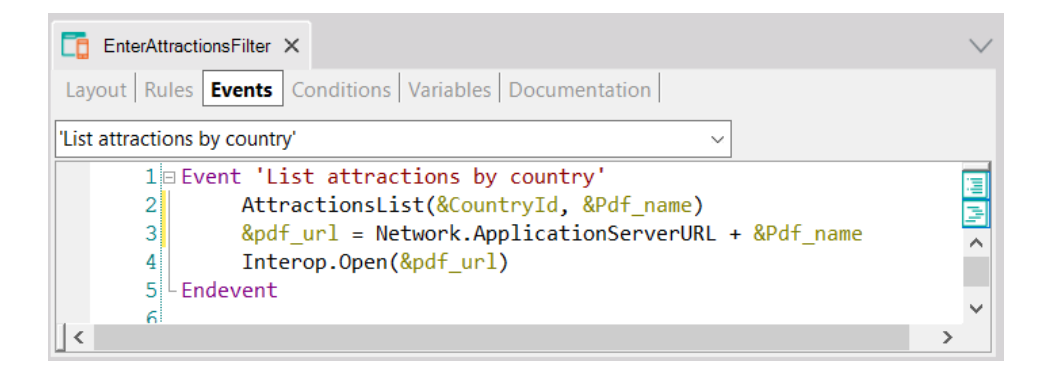

Así, en el procedimiento AttractionsList:

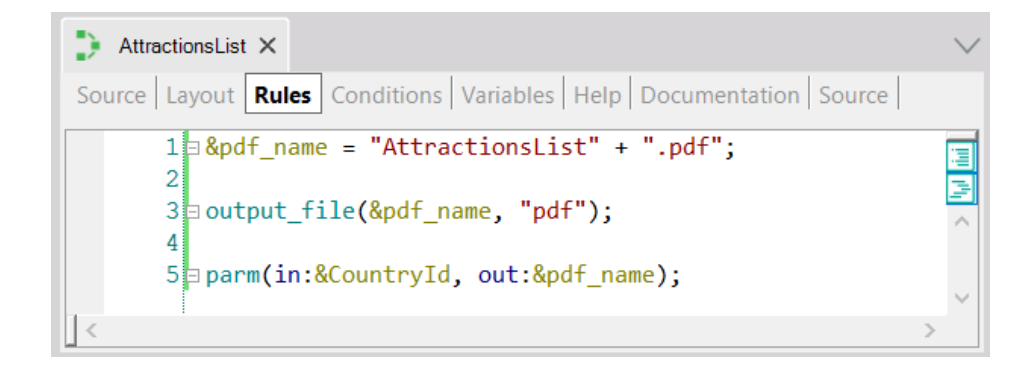

En ejecución verás:

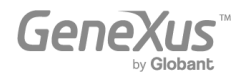

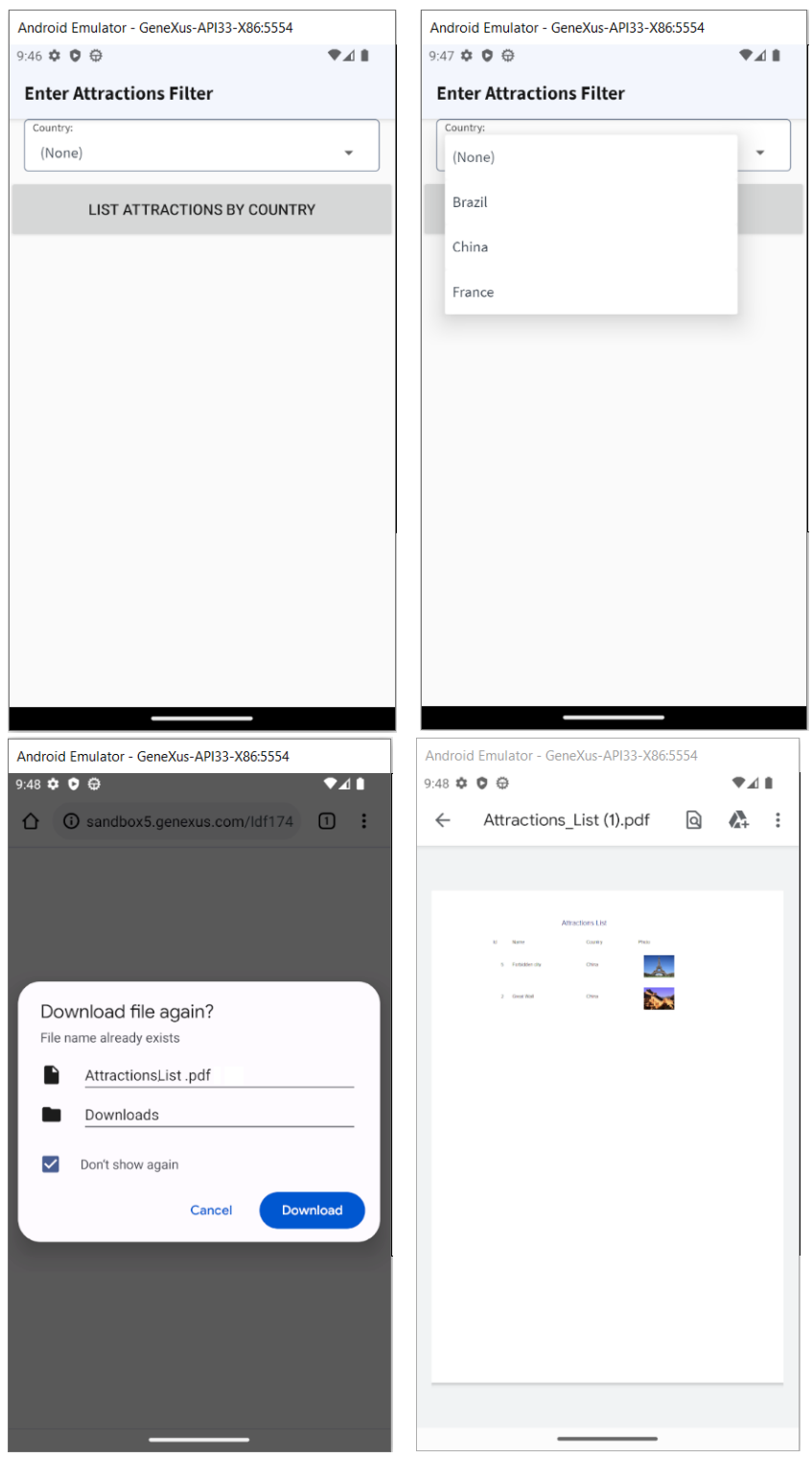

#### **Observaciones extras**:

Cuando se llama directamente a un objeto por su nombre y entre paréntesis la lista de parámetros, es como si se estuviera escribiendo el método Call (o Udp si el objeto devuelve un

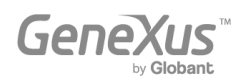

parámetro). Pero hay otras formas de invocación, por ejemplo con el método Link. Ahora no nos detendremos en sus similitudes y diferencias, solo lo nombramos.

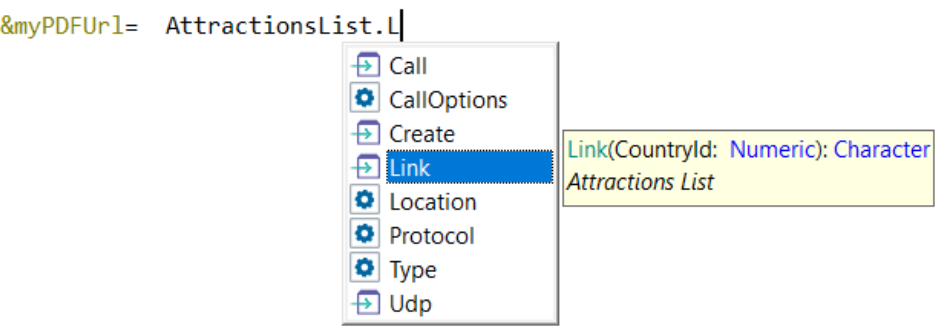

## <span id="page-13-0"></span>Tipos de datos estructurados y Data Providers

["Tipos de Datos Estructurados"](https://training.genexus.com/es/aprendiendo/cursos/genexus/v18/core/content/tipos-de-datos-estructurados-6104741?p=8807), ["Variables que almacenan colecciones de datos en memoria"](https://training.genexus.com/es/aprendiendo/cursos/genexus/v18/core/content/variables-que-almacenan-colecciones-de-datos-en-memoria-6104743?p=8806), ["Carga de Tipos de Datos Estructurados \(SDT\) mediante Data Providers"](https://training.genexus.com/es/aprendiendo/cursos/genexus/v18/core/content/carga-de-tipos-de-datos-estructurados-sdt-mediante-data-providers-6104733?p=8808)

Todo esto es muy importante para todas las plataformas y vale exactamente igual. La consideración es la misma que vimos en los listados anteriormente (cómo poder visualizar un listado pdf en front-end nativo). Sugerimos, igual que antes, seguir los videos tal cual, en frontend Web (.NET).

## <span id="page-13-1"></span>Actualización de la Base de Datos

Estos videos son fundamentales, más aún en aplicaciones nativas, donde no utilizamos la transacción como objeto de UI.

### ["Actualización de Business Components. Justificación"](https://training.genexus.com/es/aprendiendo/cursos/genexus/v18/core/content/actualizacion-con-business-components-justificacion-6104768?p=8814)

Cuando se mencionan las reglas que agregó el pattern Work With a la transacción Attraction, nos referimos al pattern for Web. No al pattern Work With genérico, que es el que vale para Angular o aplicaciones nativas. Es que, recordemos, en Angular y en aplicaciones nativas no se ejecutará el objeto transacción. De hecho, lo que se utilizará es lo que se empieza a introducir en este video, que es el Business Component que se crea a partir de la transacción.

#### ["Actualización con Business Component"](https://training.genexus.com/es/aprendiendo/cursos/genexus/v18/core/content/actualizacion-con-business-components-6104735?p=8809)

Primero asegúrate de entender el video tal cual está, y recién después lee lo que sigue.

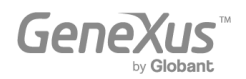

Si cuando estudiamos el pattern Work With creaste el pattern para Android/Apple, entonces habrás observado que automáticamente GeneXus prendió la propiedad Business Component de la transacción, y las de interoperabilidad que se muestran en la imagen:

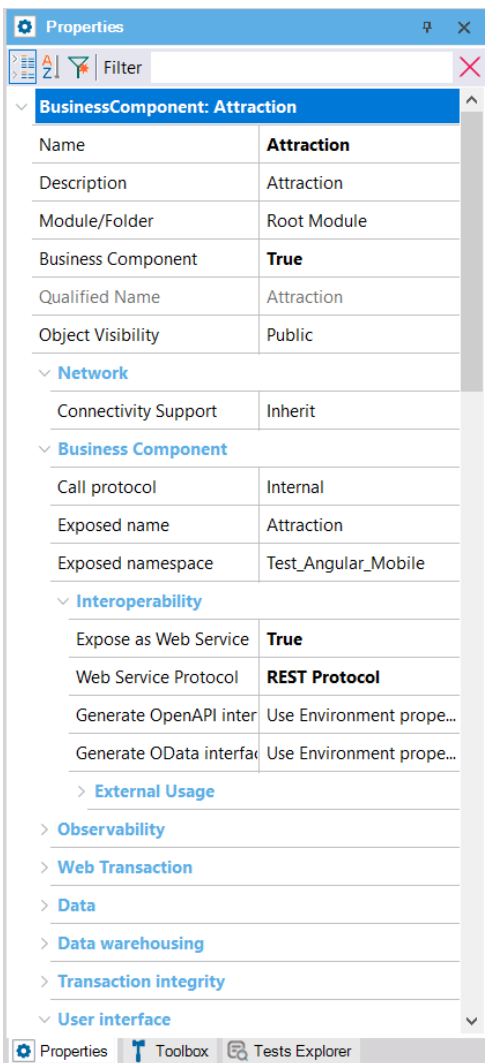

Esto sucedió porque para poder insertar atracciones, así como modificar o eliminar a través de las pantallas del Work With, en las aplicaciones nativas no se llama a la transacción Attraction sino a la pantalla correspondiente a la sección General, layout Edit.

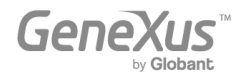

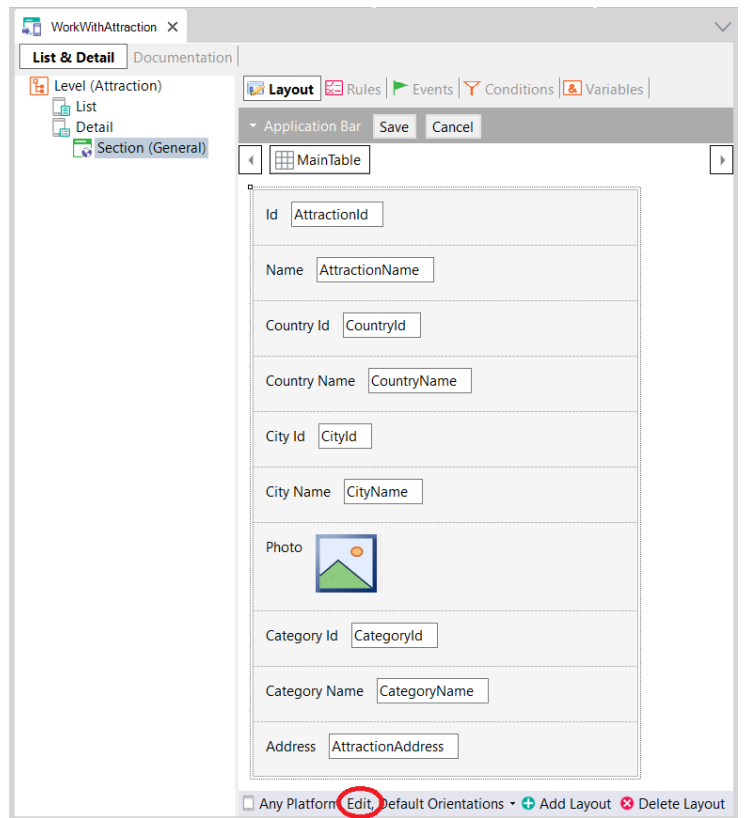

Y esos "atributos" que vemos en la pantalla en verdad no lo son. Son los elementos del Business Component. Cuando se presione el botón **Save** internamente lo que se hará será llamar al servicio Rest correspondiente al Business Component, publicado en el server, para que realice la operación correspondiente sobre la base de datos. En definitiva, desde un evento del cliente se estará llamando a un servicio Rest del server que es el que efectivamente intentará la actualización en la base de datos a través del business component, y de ser exitosa realizará el Commit. Este Commit el servicio Rest lo intenta realizar automáticamente.

Distinto es el caso si se quiere utilizar el BC desde un procedimiento, porque el procedimiento se ejecuta en el back-end y allí todo es idéntico a lo visto en el video.

Para ejecutar el procedimiento InsertCategoryUpdateAttraction crear un Panel con un botón Do en el layout y en el evento asociado escribir:

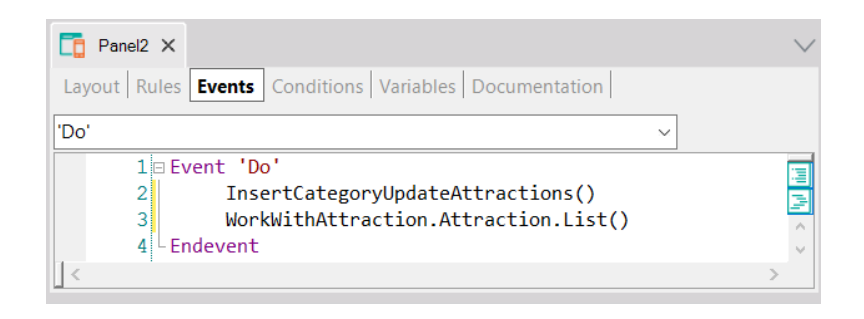

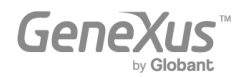

Otra vez: el procedimiento con "Call Protocol" Internal. Observar que al invocar al procedimiento desde el evento automáticamente GeneXus les prende las propiedades "Expose as Web Service" y "REST protocol" al procedimiento. Aprovechamos e invocamos al List del Work With para ver cómo aparece listada la nueva atracción.

Cuando el Business Component se utiliza dentro de un procedimiento, allí no es necesario ejecutarlo como servicio Rest (al business component, no al proc), porque el procedimiento se ejecutará en el server, y es allí que utilizará el Business Component. Es por eso que allí podrán encadenarse los commits como el desarrollador desee, explicitándolos. Todo tal cual se ve en el video.

La parte final del video, donde se habla de que pueden utilizarse los BCs no sólo en Procs sino también en eventos de Web panels es la que no será tan idéntica en aplicaciones nativas, donde tendrá limitaciones.

#### ["Actualización con Business Components. Un ejemplo"](https://training.genexus.com/es/aprendiendo/cursos/genexus/v18/core/content/actualizacion-con-business-components-un-ejemplo-6104770?p=8813)

Para realizar esto en aplicación nativa, en lugar del Web Panel "CategoriesAndAttractions" crear el Panel análogo (y hacerlo main para poder ejecutarlo con Run).

Para la primera parte, cuando se invoca desde el evento 'Do' del botón del panel al proc, será todo idéntico (aunque observar que el proc automáticamente estará expuesto como servicio Rest).

**PERO**: cuando a mitad del video se copia el código del Source del procedimiento al evento 'Do' del Web panel aquí ya la cosa no funcionará igual. Es que al hacer esto en el Web Panel, aunque se trate de un evento en el cliente, GeneXus internamente mueve ese código al servidor, y lo ejecuta allí.

Para **Panels** esto no será igual. En el Panel ese código se ejecutará en el cliente, no en el servidor. Y, lógicamente, en el cliente no hay acceso a la base de datos. Sí funcionará asignar valor a los elementos del BC y hasta la operación de Insert o Update, porque para ello se invoca al BC como servicio Rest. Y se realiza en forma implícita el Commit. Pero no funcionará la consulta del resultado con If, ni siquiera If &category.Success().

Para poder tener el control sobre cuándo realizar Commit o Rollback no habrá otra alternativa que invocar a un procedimiento (el que siempre se ejecutará del lado del Server).

Tampoco podrán utilizarse en eventos del cliente (ejecutados en el front-end) ni comandos for eachs, ni fórmulas que accedan a la base de datos, como por ejemplo find(CategoryId, CategoryName = "Monument").

Por tanto estas implementaciones en un Panel tendrán que hacerse invocando en los eventos a procs (que por ejecutarse en el server sí tienen a disposición todos los comandos de acceso a la base de datos).

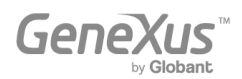

Comprenderás mejor todo esto cuando visualices tres videos más adelante, en la sección de Arquitectura, el de nombre ["Aplicaciones GeneXus y su arquitectura"](https://training.genexus.com/es/aprendiendo/cursos/genexus/v18/core/content/aplicaciones-genexus-y-su-arquitectura-6104776?p=8888).

## ["Población de datos con Business Component y Data Provider"](https://training.genexus.com/es/aprendiendo/cursos/genexus/v18/core/content/poblacion-de-datos-con-business-component-y-data-provider-6104774?p=8811)

No va a funcionar el método Insert para colección de BCs a nivel de evento del cliente, por lo que habrá que incluir todo el código del evento en un procedimiento.

### ["Población automática de datos"](https://training.genexus.com/es/aprendiendo/cursos/genexus/v18/core/content/poblacion-automatica-de-datos-6104772?p=8812)

El Data Provider que crea GeneXus para poblar con datos la tabla Category (y lo mismo para Attraction) se ejecutará en el back-end, es decir, será generado en .NET en nuestro caso. Por tanto es independiente del front-end. El front-end .NET en el video se está utilizando solamente para visualizar los datos ingresados.

### ["Actualización con comandos específicos de procedimientos. Introducción"](https://training.genexus.com/es/aprendiendo/cursos/genexus/v18/core/content/actualizacion-con-comandos-especificos-de-procedimientos-introduccion?p=8810)

Vale tal cual, con la consideración de que estos comandos que acceden a la base de datos lógicamente solo pueden ejecutarse del lado del Server, es decir, en el back-end.

## <span id="page-17-0"></span>**Arquitectura**

### ["Aplicaciones GeneXus y su arquitectura"](https://training.genexus.com/es/aprendiendo/cursos/genexus/v18/core/content/aplicaciones-genexus-y-su-arquitectura-6104776?p=8888)

Es importante para entender las diferencias en la arquitectura de una aplicación con front-end que utiliza Web panels (.NET o Java) versus una que utiliza Panels (Angular o nativas).

## <span id="page-17-1"></span>Pantallas Web con foco en Back-office

Todos los videos que aquí se incluyen son para front-end Web (.Net o Java). Aunque el objeto Web Panel no se utilizan para front-end Angular o nativo, parte de la lógica valdrá, con algunas diferencias, para los Panels, y aquí se explica desde cero, por lo que sugerimos visualizar estos videos con la misma atención que los anteriores.

Luego, en curso de [desarrollo de aplicaciones nativas](https://training.genexus.com/es/aprendiendo/cursos/genexus-for-mobile/curso-desarrollo-de-aplicaciones-moviles-con-genexus-v17?p=3619) estudiarás las particularidades de los Panels.

## <span id="page-17-2"></span>Diseño y modelado de pantallas

[UX Design. Introducción.](https://training.genexus.com/permalink/10101)

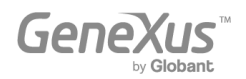

Lo que mostramos en el video es para font-end Web (.Net/Java), pero conceptualmente vale prácticamente lo mismo para cualquier otro. Algunas diferencias destacables:

• Para front-end Web (.Net/Java) se define el Design System Object que aplicará por defecto a todas las pantallas a través de una propiedad de la versión, de nombre Default Style. Por defecto cuando se crea una KB se crea un DSO con su mismo nombre, y este DSO importará por defecto todo lo que venga del predefinido de nombre UnanimoWeb:

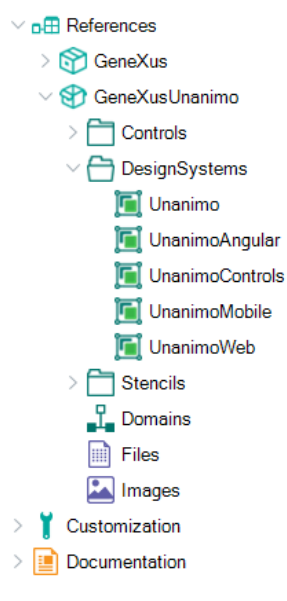

• Para front-end nativo la forma de indicar cuál será el DSO que comandará el diseño de las pantallas es en las propiedades de la plataforma. Aquí se puede ver que el valor default es el DSO UnanimoAngular, que viene predefinido en el módulo GeneXusUnanimo.

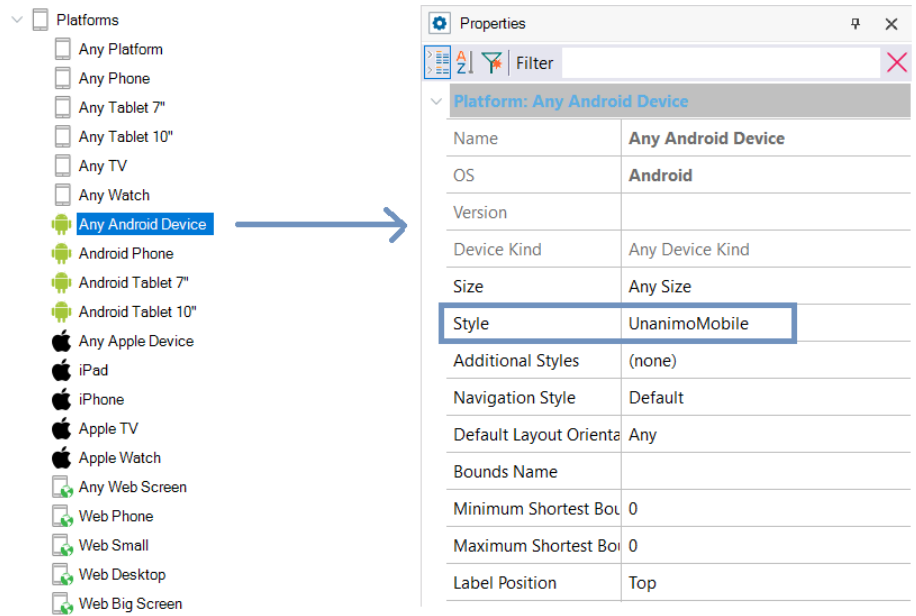

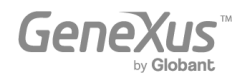

Te recomendamos seguir este video tal cual. Puedes aprovechar e investigar el DSO UnanimoMobile y probar con el WorkWithAttractions que habías aplicado para la transacción Attraction para Android.

Más adelante (no ahora) puede interesarte visualizar [este webinar](https://training.genexus.com/es/aprendiendo/cursos/genexus/v18/frontend-development/~25698/desarrollo-frontend-development-primeros-pasos?p=10082) donde explicamos los primeros pasos para diseñar de cero algunas pantallas para una aplicación customer-facing Angular, sin apoyarte en ningún DSO pre-existente sino creando uno de cero. Allí también se menciona cómo sería para aplicaciones nativas.

Todos los demás videos del curso Core valen tal cual.

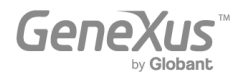